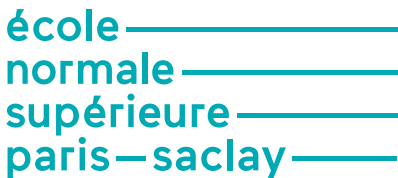

# **GUIDE DU BON USAGE eCandidat**

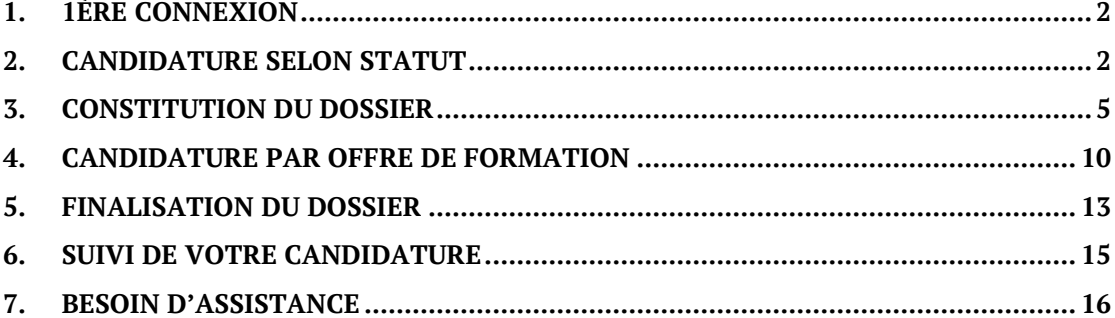

ENS Paris-Saclay

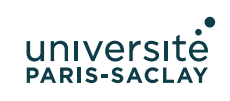

# <span id="page-1-0"></span>**1. 1ÈRE CONNEXION**

Se connecter sur [le site Internet de l'ENS Paris](https://ens-paris-saclay.fr/admission/)-Saclay pour consulter les présentations des formations et modalités de candidatures.

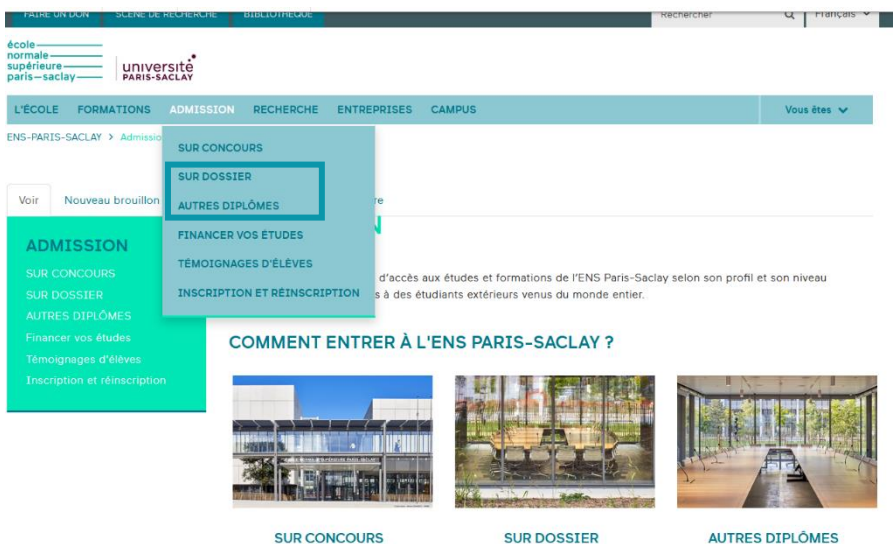

Il existe deux voies d'accès :

- voie d'admission « **sur dossier** » ;
- ou « **autres diplômes** »

<span id="page-1-1"></span>Choisir sa formation et candidater.

# **2. CANDIDATURE SELON STATUT**

Quel que soit votre statut (normalien.ne, étudiant.e., stagiaire de la formation continue), vous serez redirigé(e) vers [la plateforme de candidature](https://si.ens-paris-saclay.fr/eCandidat/#!accueilView) eCandidat.

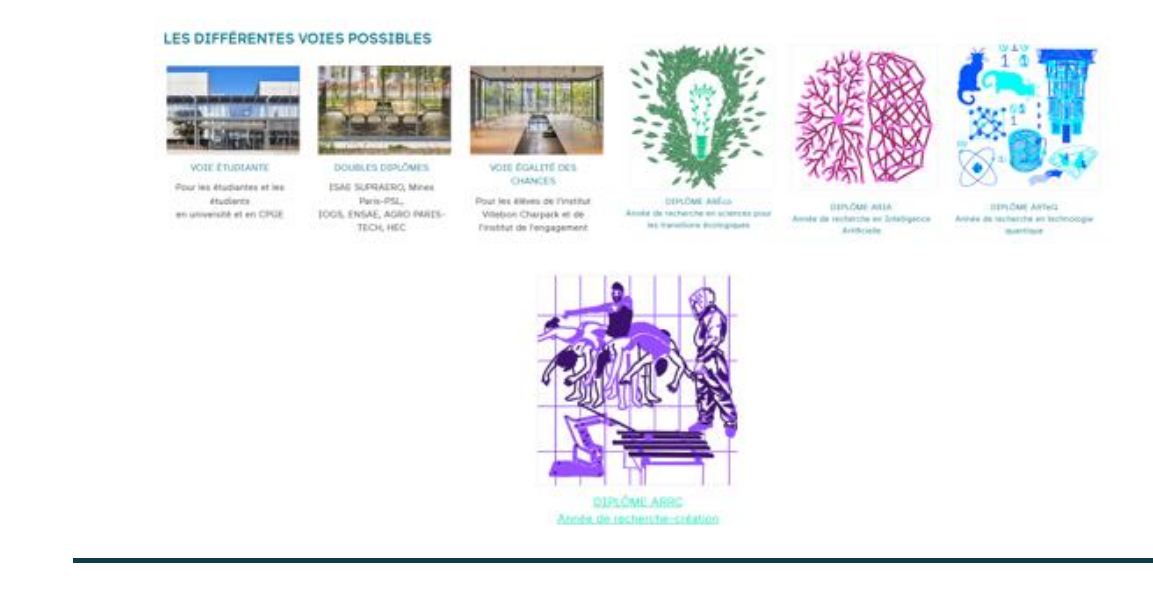

www.ens-paris-saclay.fr

ENS Paris-Saclay

### **a. Vous êtes ou avez été inscrit.e.s à l'Ecole normale supérieure (ENS) Paris-Saclay**

Si vous ne disposez pas toutefois de votre identité numérique, veuillez en premier en demander la création sur la [plateforme di4 à la rubrique Démarches administratives.](https://si.ens-paris-saclay.fr/Di4/demandes/)

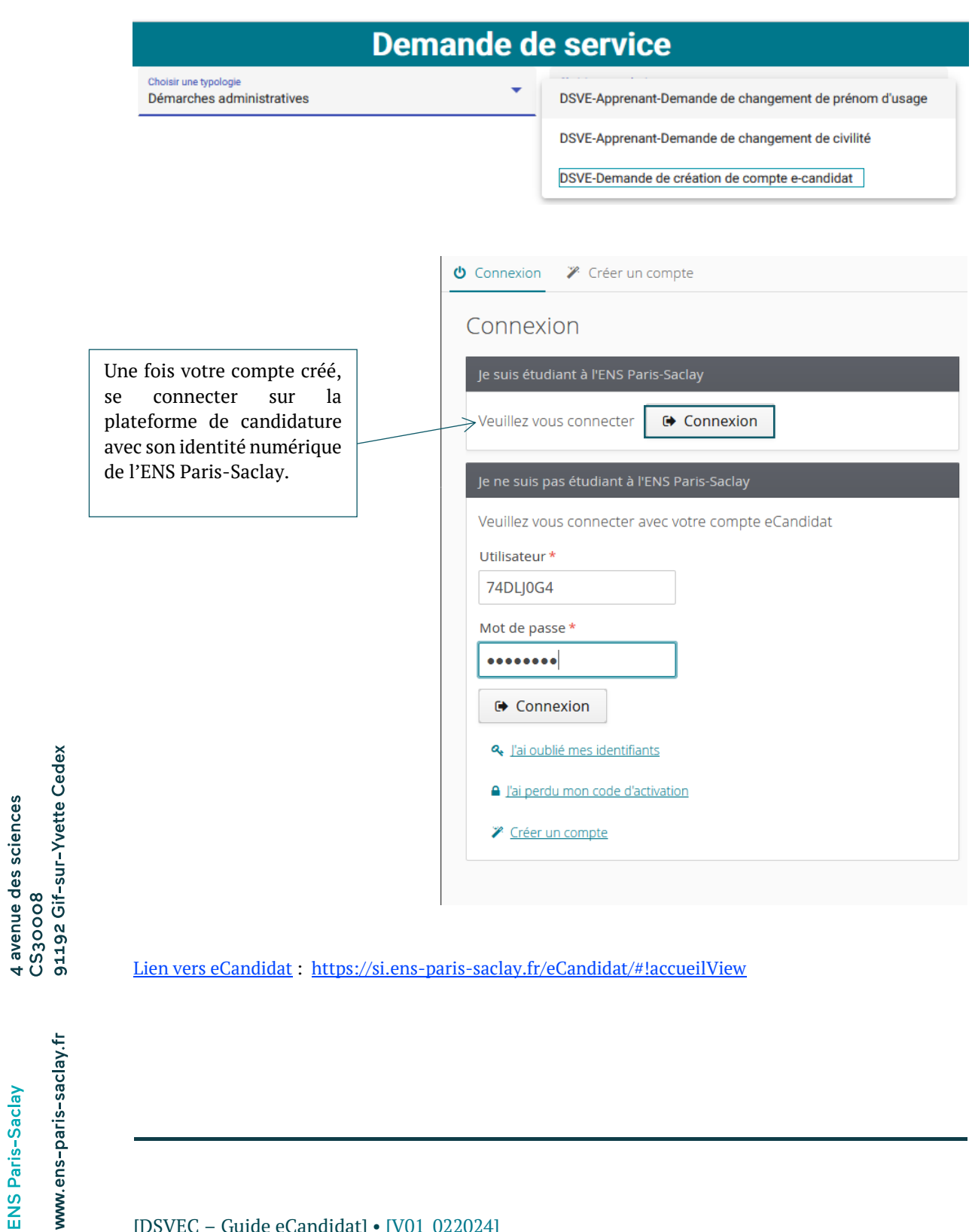

# **b. Vous n'avez jamais été étudiant.e à l'ENS paris-Saclay**

[Lien vers eCandidat](https://si.ens-paris-saclay.fr/eCandidat/#!accueilView) : [https://si.ens-paris-saclay.fr/eCandidat/#!accueilView](https://si.ens-paris-saclay.fr/eCandidat/%23!accueilView)

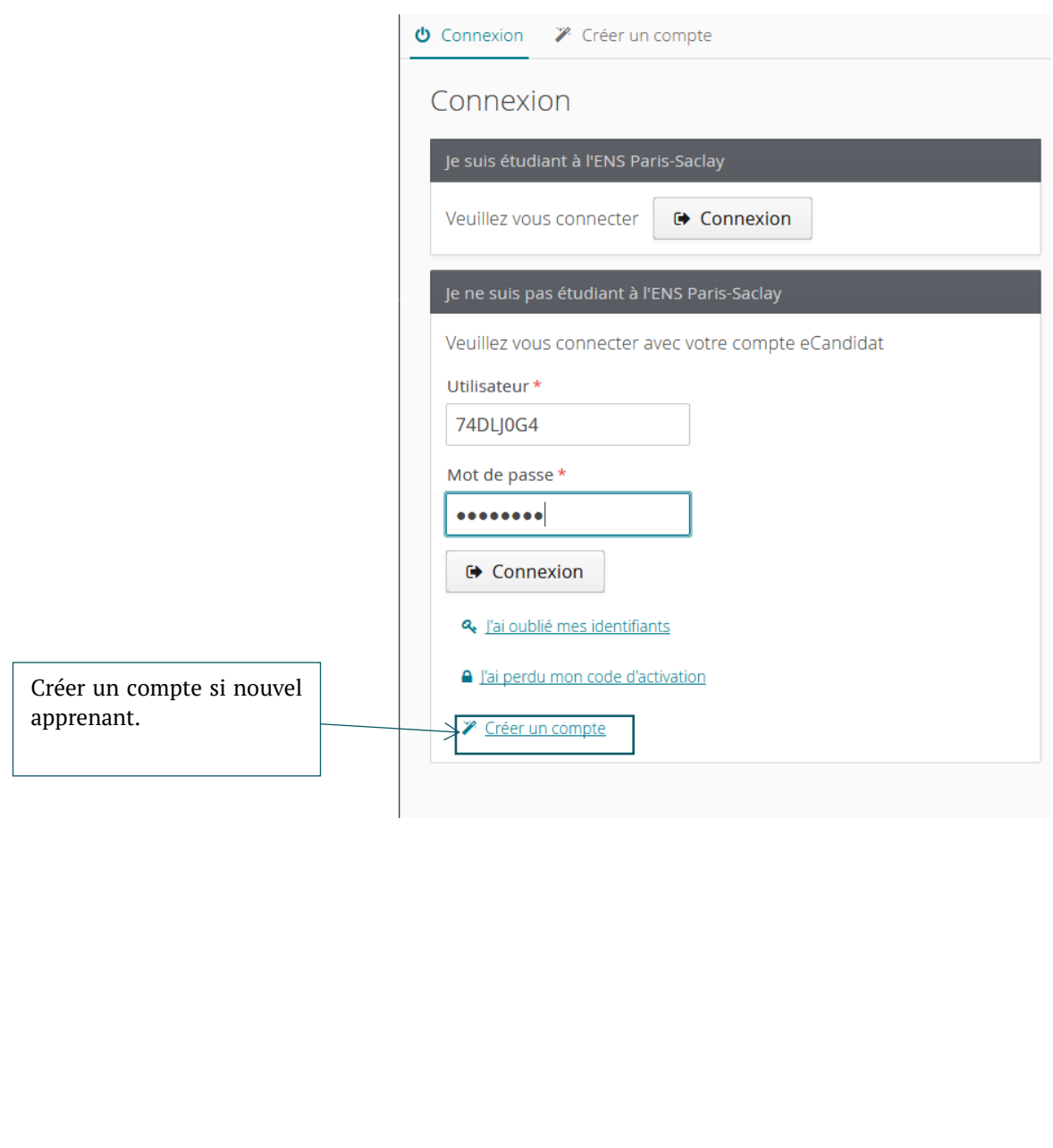

ENS Paris-Saclay

www.ens-paris-saclay.fr

4 avenue des sciences<br>CS30008<br>91192 Gif-sur-Yvette Cedex

#### **c. Validation du compte**

Que vous soyez déjà étudiant.e de l'ENS Paris-Saclay ou non, vous devez vous connecter sur le compte de messagerie que vous avez indiqué lors de la création de votre compte e-candidat pour valider votre compte en cliquant sur le lien indiqué dans le mail (voir ci-contre).

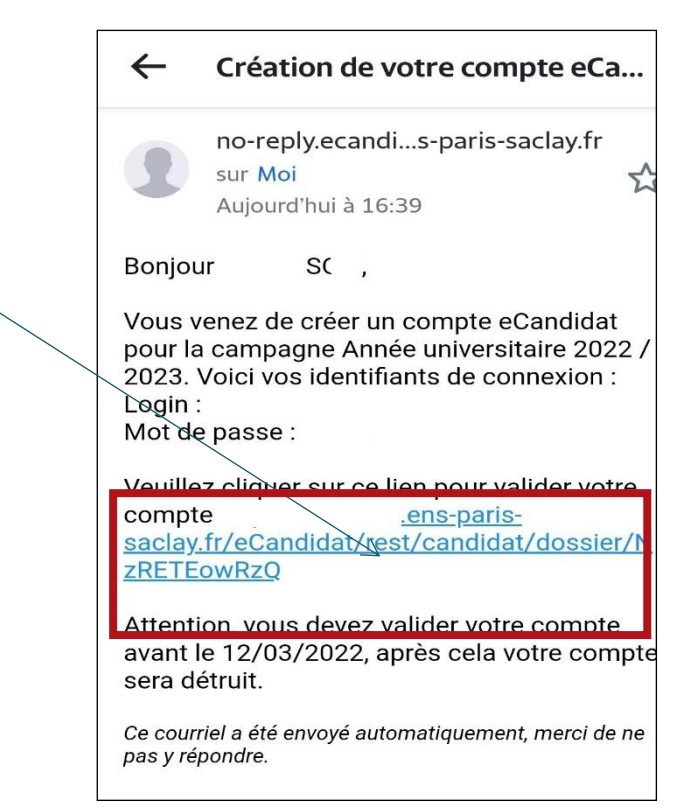

Vous disposez de **5 jours pour valider** votre compte. Au-delà de cette date, votre compte sera détruit et il vous faudra le recréer.

Après avoir cliqué sur le lien reçu par mail, votre compte est validé. Vous pourrez alors **vous reconnecter** avec les identifiants reçus si vous n'êtes pas un étudiant de l'ENS Paris-Saclay ou avec votre login/mot de passe de l'ENS Paris-Saclay dans le cas contraire.

# <span id="page-4-0"></span>**3. CONSTITUTION DU DOSSIER**

Vous pouvez constituer votre dossier en plusieurs étapes. Pour pouvoir candidater, vous devez avoir rempli les données de votre dossier concernant vos informations personnelles, votre adresse et votre baccalauréat.

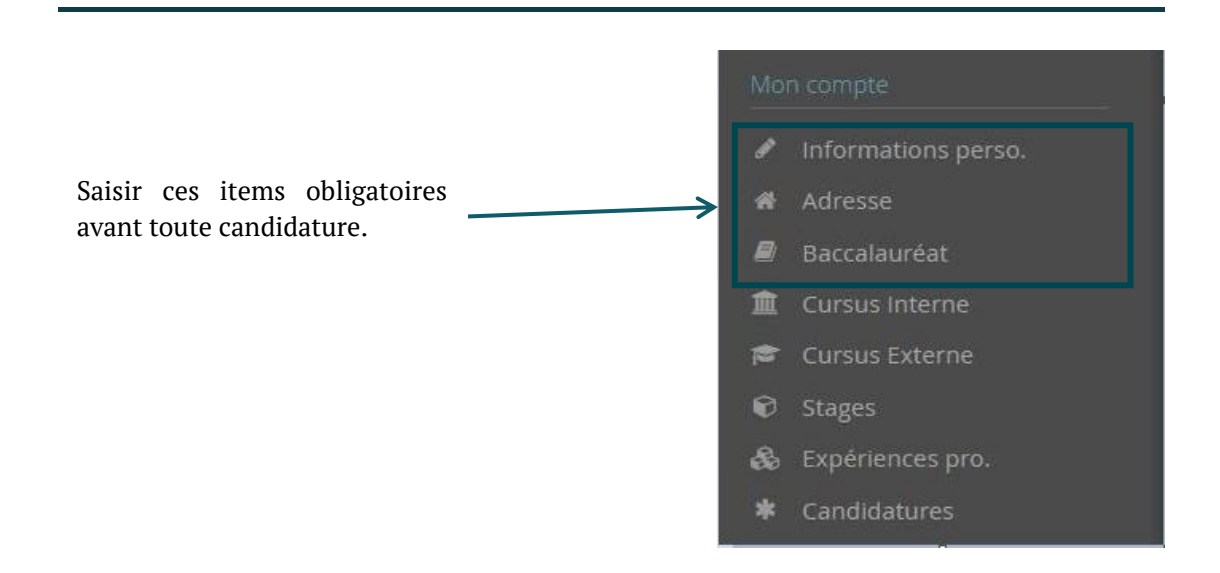

Il vous est possible de modifier, d'ajouter, de mettre à jour les données de votre dossier en vous connectant à tout moment sur la rubrique concernée.

Cliquer pour chaque item sur « saisir et modifier » (pour la saisie de vos données) puis sur « suivant » pour passer à l'item suivant.

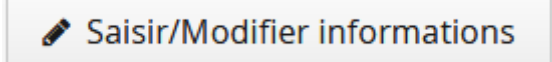

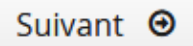

La saisie est obligatoire dans chacune des rubriques indiquées par un \*

#### **d. Informations personnelles et Adresse**

Si vous êtes ou avez été étudiant à ENS Paris-Saclay, ces rubriques sont en partie complétées avec les données de votre dernière inscription administrative. Certaines données ne sont pas modifiables. Si vous constatez des erreurs, contactez le service de scolarité afin de mettre à jour votre dossier.

#### **e. Baccalauréat**

Si vous êtes titulaire d'un bac français ou étranger ou d'une équivalence (DAEU, capacité, VAP, VES…) renseignez le BAC ou l'équivalence obtenue.

Si vous êtes titulaire d'un BAC étranger, tapez le code 0031-Titre étranger admis en équivalence.

# Edition du baccalauréat

La liste de série du bac se met à jour avec l'année d'obtention

 $^{+}$ 

 $\times$ 

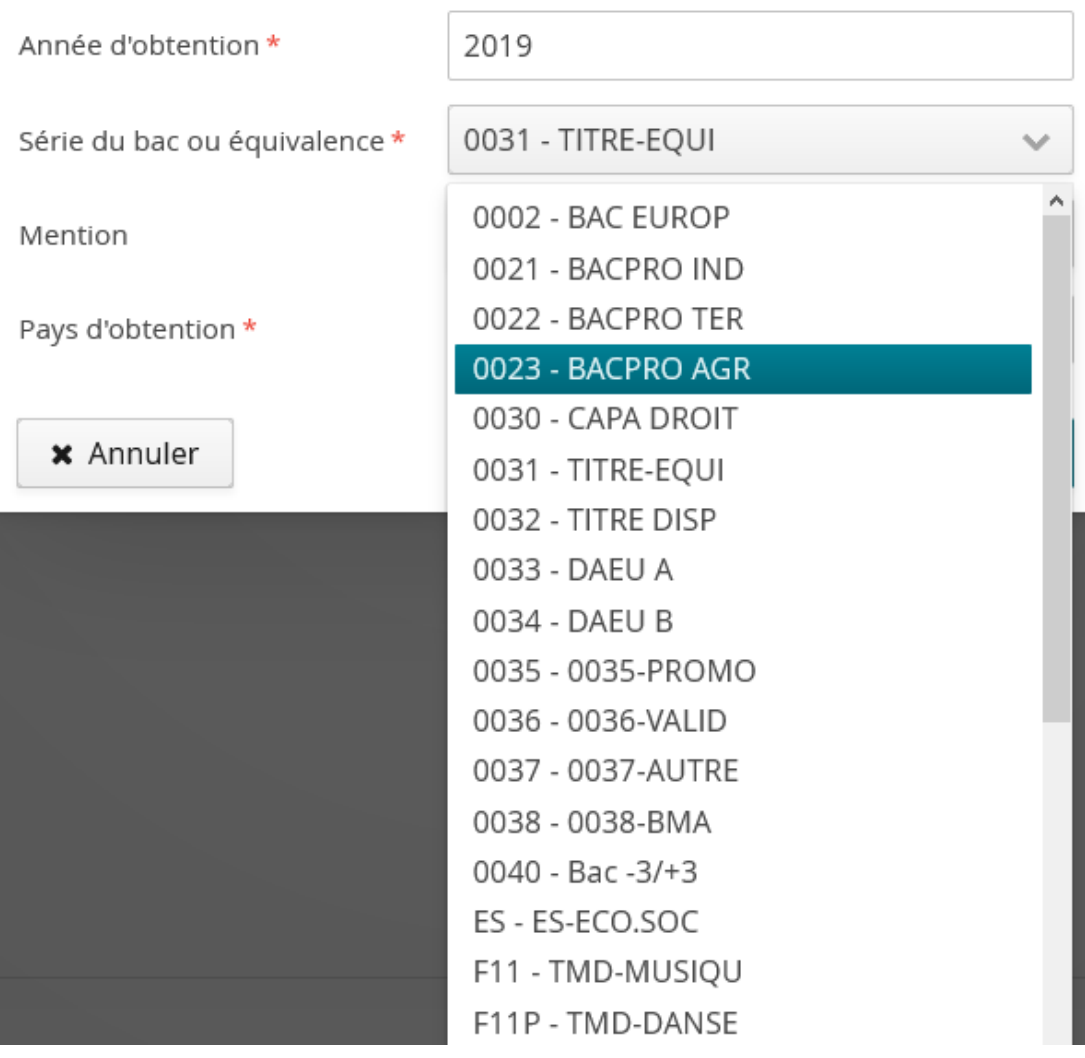

pour passer à l'étape suivante.

4 avenue des sciences<br>CS30008<br>91192 Gif-sur-Yvette Cedex

ENS Paris-Saclay

www.ens-paris-saclay.fr

**图 Enregistrer** 

# **f. Cursus interne (candidat.e déjà inscrit.e à l'ENS Paris-Saclay)**

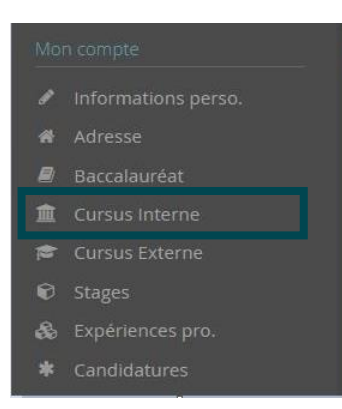

Cette partie est intégralement complétée avec les données de vos différentes années universitaires à l'ENS Paris-Saclay. Vous n'avez pas la possibilité de modifier ces informations sur cet écran. Si votre dernière année universitaire est en cours, les résultats et mentions sont peut-être absentes de l'écran.

Contactez [l'assistance](mailto:sos-ecandidat-2024@ens-paris-saclay.fr) si vous constatez des informations manquantes.

### **g. Cursus externe (candidat.e externe)**

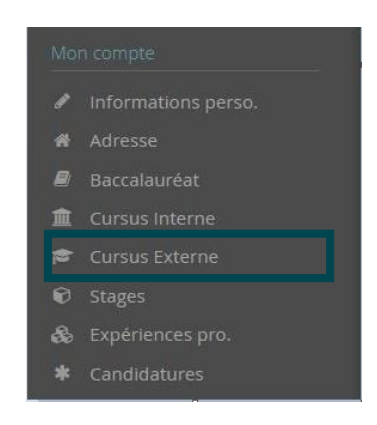

Décrivez ici toutes vos années d'études Post-Bac, année par année, qu'elles aient été ou non sanctionnées par un diplôme et qu'elles aient été ou non validées. Toute année manquante sera considérée comme une année d'interruption d'études qu'il ait conseillé d'indiquer dans la partie : Expériences professionnelles.

#### Saisie d'un nouveau cursus post-baccalauréat - Saisir toutes vos années d'études

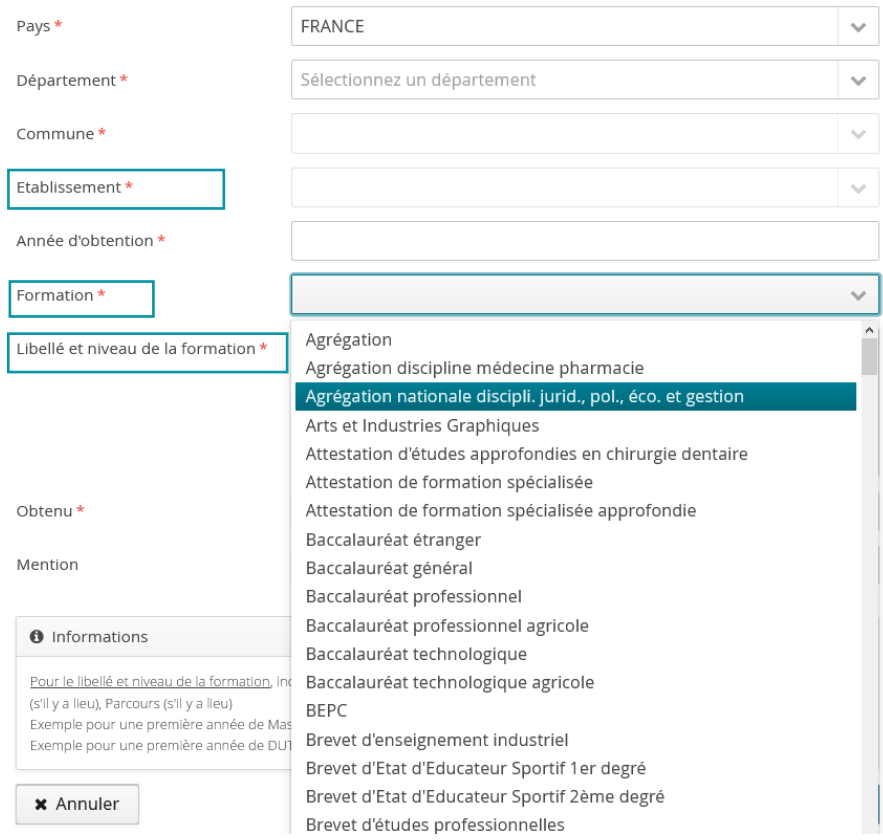

- le champ **Etablissement\*** permet de choisir son université. Si vous ne le trouvez pas vous pouvez le préciser dans le champ **libellé et niveau de la formation**. C'est le nom et l'adresse de l'université qu'il faut saisir et non le nom de la composante (ex: Université Versailles Saint Quentin à Versailles et non IUT de Vélizy ou Faculté de Droit et de Sciences politique à Guyancourt) ;
- la **Formation\*** indique le diplôme effectué pendant votre cursus ;
- le **libellé et niveau de la formation**\* doit respecter le modèle suivant : Niveau, Mention, Spécialité (s'il y a lieu), Parcours (s'il y a lieu).

Exemple pour une première année de Master : M1, Droit de l'entreprise, Droit Social européen et comparé, Université Versailles Saint Quentin à Versailles.

Si vous avez effectué une CPGE et que vous ne trouvez pas votre formation, sélectionner **Etudes Supérieures de niveau BAC+2** dans le champ Formations, puis à Libellé et niveau de la formation, vous indiquerez exactement le libellé de la classe préparatoire effectuée.

Le champ Obtenu est à renseigner à « En cours » pour l'année d'étude en cours.

#### **h. Stages et expériences pro.**

Saisissez l'ensemble de stages et expériences qui valorisent votre/vos candidature(s).

#### **i. Candidatures**

Cliquez sur **+ Nouvelle candidature / Proposition d'admission** pour voir les formations de l'ENS Paris-

Saclay dont les candidatures s'effectuent via cet outil de candidature.

Attention : les formations de l'ENS Paris-Saclay ne sont pas toutes gérées par cette plateforme. Nous vous invitons à consulter [le site internet de l'ENS Paris](https://ens-paris-saclay.fr/admission/)-Saclay pour connaitre les modalités de candidature de chaque formation. Les formations sont regroupées par centres de candidature symbolisées par  $\boxed{\text{m}}$  puis par niveaux d'entrées symbolisés par  $\boxed{\bullet}$ .

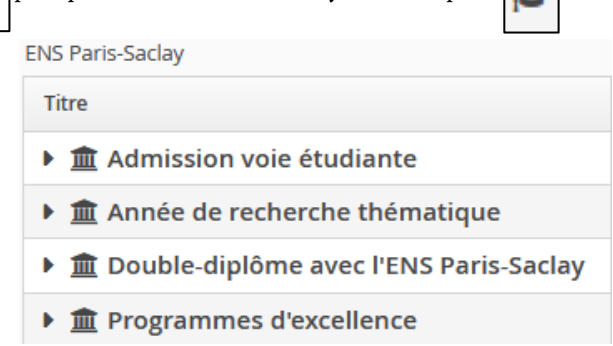

Sélectionner la formation à laquelle vous souhaitez postuler.

Cliquez sur la formation et joindre les pièces justificatives demandées, puis transmettre votre candidature.

<span id="page-9-0"></span>**Un mail de confirmation** vous sera envoyé dès la transmission de votre candidature.

# **4. CANDIDATURE PAR OFFRE DE FORMATION**

Attention : les formations de l'ENS Paris-Saclay ne sont pas toutes gérées par cette plateforme. Nous vous invitons à consulter [le site internet de l'ENS Paris](https://ens-paris-saclay.fr/Formations)-Saclay pour connaitre les modalités de candidature de chaque formation.

Il existe actuellement quatre centres de candidatures. Ils seront actifs dès l'ouverture des campagnes de candidatures correspondantes :

- admission voie étudiante ;
- double-diplôme avec l'ENS Paris-Saclay ;
- année de recherche thématique ;
- programme d'excellence.

91192 Gif-sur-Yvette Cedex 4 avenue des sciences CS30008

#### **a. Admission voie étudiante**

Le recrutement par la voie étudiante permet d'accéder au statut de normalien-étudiant. Ce statut offre la même formation et le même suivi pédagogique que les normaliens élèves.

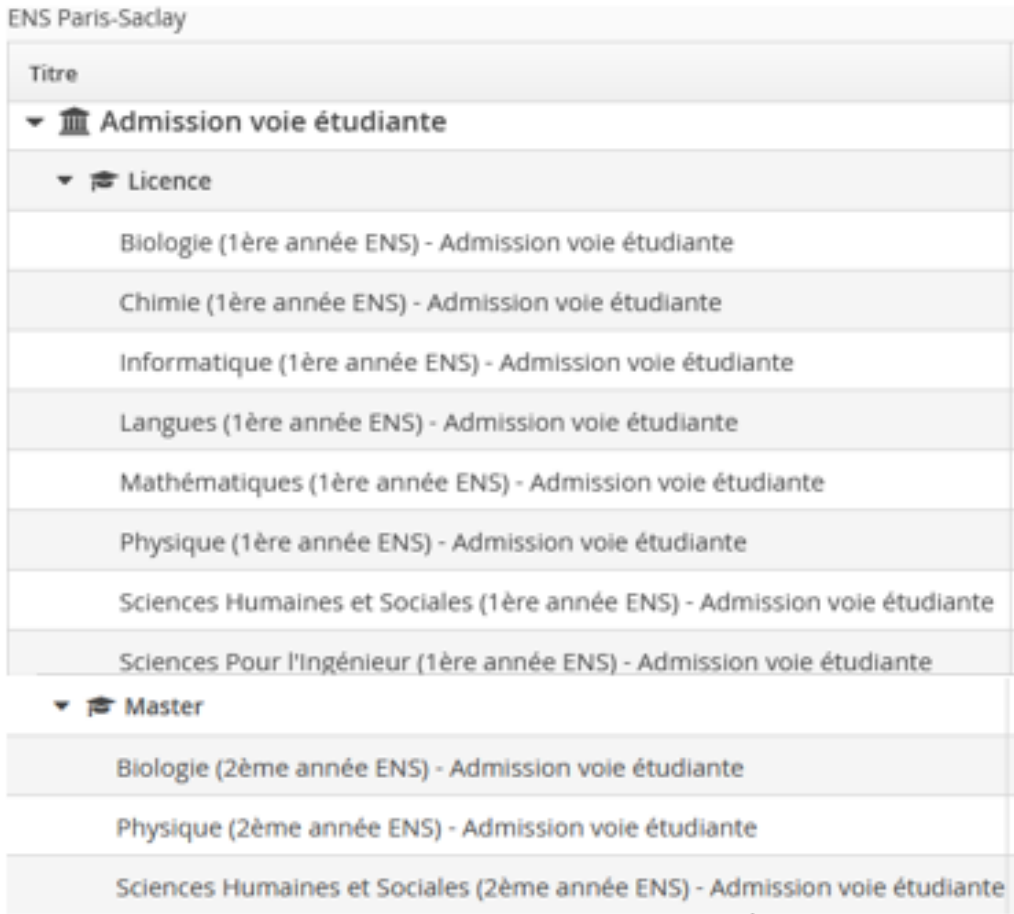

# **b. Année de recherche thématique**

L'ENS Paris-Saclay propose différents diplômes d'établissement. Ces formations d'une durée de 12 mois s'adressent à la fois à des normalien.ne.s inscrit.e.s à l'ENS Paris Saclay mais aussi à des étudiants de tout autre établissement et à des professionnels dans le cadre de leur parcours de formation continue ou de reconversion.

Pour le centre de candidature année de recherche thématique de niveau master, il y a quatre formations de disponibles :

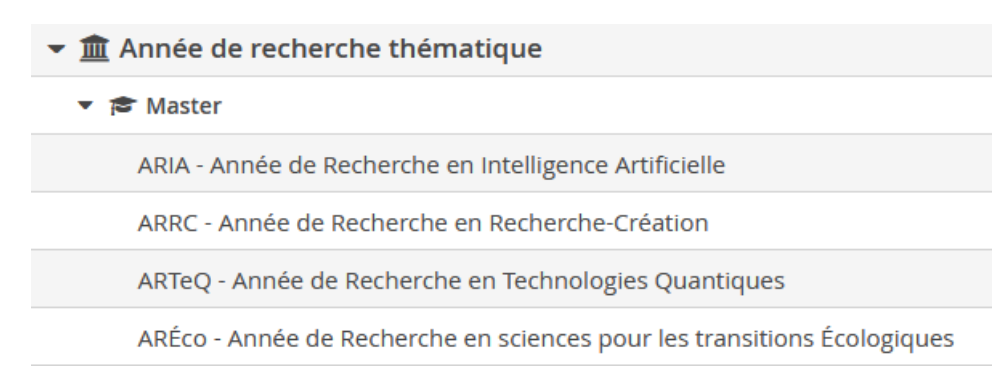

Pour [plus d'informations sur ces autres diplômes d'établissement, consulter le site de l'ENS Paris](https://ens-paris-saclay.fr/admission/admission-autres-diplome)-[Saclay.](https://ens-paris-saclay.fr/admission/admission-autres-diplome)

#### **c. Double-diplôme**

Des étudiants inscrits dans des écoles partenaires peuvent candidater au double cursus à l'ENS Paris-Saclay.

Ce parcours offre l'accès à la formation du diplôme de l'ENS Paris-Saclay, formation scientifique pluridisciplinaire de haut niveau, à et par la recherche, au sein d'un des 11 départements d'enseignement et de recherche de l'École.

Les étudiants des écoles partenaires, peuvent suivre ce double cursus, sous réserve d'admission, et valider le parcours interface de l'ENS Paris-Saclay.

Les étudiants sont soumis aux règles de validation des diplômes de chacune des Parties. Les diplômes sont délivrés respectivement par les établissements pour les diplômes qui les concernent.

Attention : Seuls les étudiant.e.s sélectionné.e.s par leur établissement peuvent candidater.

# **d. Programme d'excellence**

Le programme d'excellence **Deepmind** est ouvert aux étudiant.e.s de filière scientifique faisant partie de catégories sous-représentées dans ce secteur d'activité et intéressés par le Master 2 MVA (Mathématiques, Vision, Apprentissage) de la mention Mathématiques et Applications de l'Université Paris-Saclay.

Le centre de candidature Programme d'Excellence de niveau master est ouvert pour la bourse DeepMind. C'est une bourse sur 1 an, ouverte au candidat.e de niveau Master 1 pour intégrer un M2.

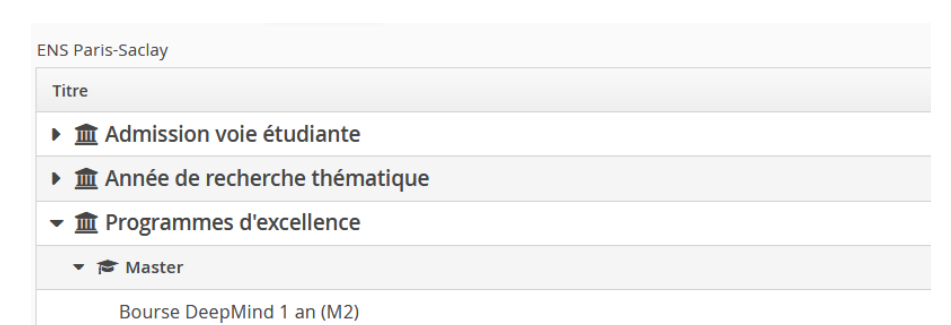

# <span id="page-12-0"></span>**5. FINALISATION DU DOSSIER**

Une fois la formation choisie, on procède aux dépôts des pièces justificatives demandées par formation.

La liste des pièces justificatives à joindre à votre dossier pour examen par une Commission Pédagogique est présentée dans la partie inférieure de la candidature ouverte.

L'ensemble des pièces indiquées doit être joint, à l'exception des pièces conditionnelles.

#### **a. Procédure dématérialisée**

Les pièces justificatives demandées doivent être déposées au format PDF ou JPEG et ne doivent pas dépasser 3 Mo par pièce. Si vous avez plusieurs justificatifs, les **déposer en un seul fichier**. En exemple, pour déposer deux lettres de recommandations, il faudra envoyer un seul fichier pdf ou jpeg contenant les deux pièces. La pièce d'identité est obligatoire (carte nationale d'identité, passeport ou permis de conduire sécurisée).

#### - onglet **pièces justificatives :**

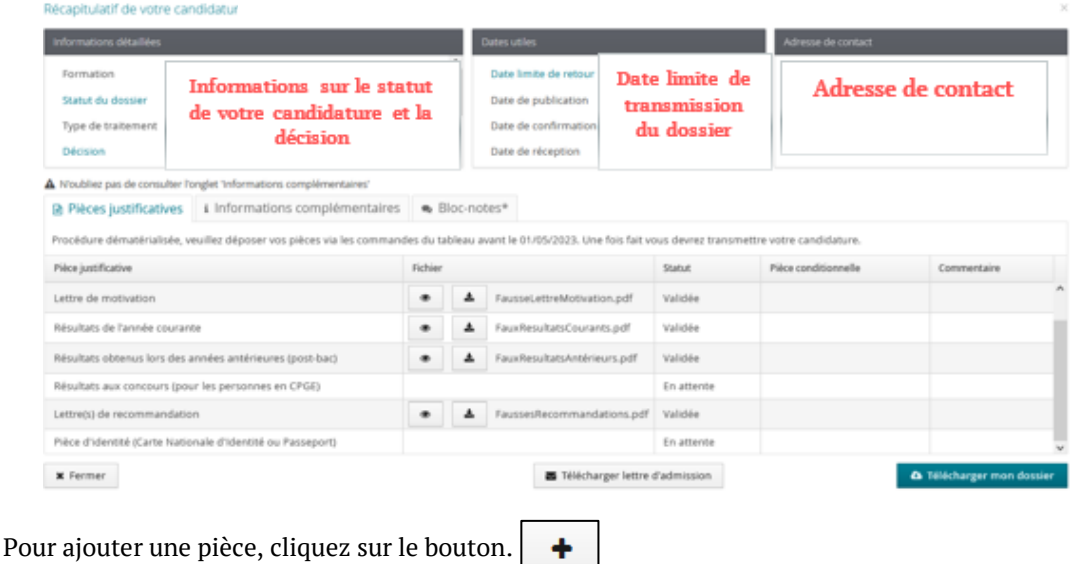

Les pièces déposées passent au statut « Transmise » dès lors que vous les avez déposées dans l'application.

Pour supprimer une pièce ajoutée, cliquez sur le bouton

Vous pouvez visualiser une pièce en appuyant sur le bouton  $\bullet$ 

Vous pouvez télécharger une pièce en appuyant sur le bouton

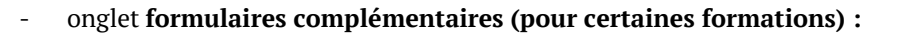

Consulter la rubrique "formulaires complémentaires", un lien vers un formulaire à compléter est mis à disposition. Cliquer sur l'url et répondre aux questions.

┻

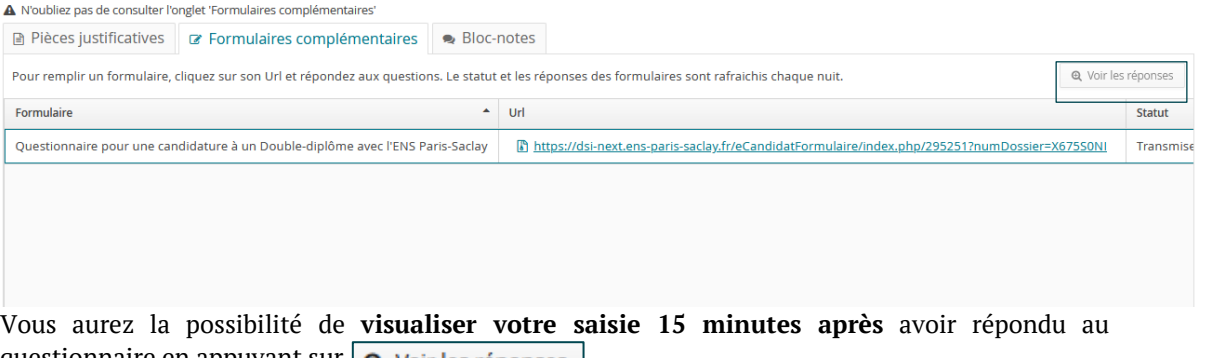

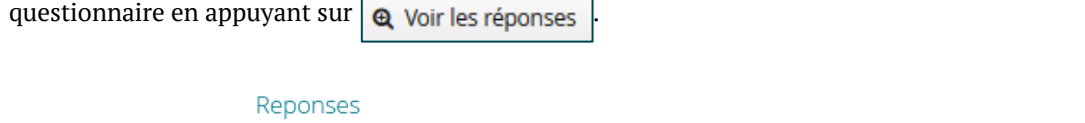

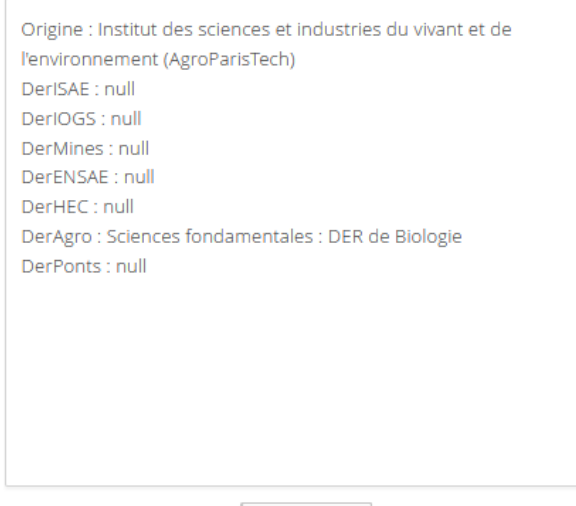

**x** Fermer

ENS Paris-Saclay

#### - onglet **informations complémentaires :**

Pour toutes informations sur les pièces justificatives, veuillez consulter la rubrique "Informations complémentaires", des informations plus explicites y seront mentionnées.

Pour certaines pièces justificatives (pièces conditionnelles), vous pouvez ne pas être concerné(e), donc vous pouvez au choix :

A N'oubliez pas de consulter l'onglet 'Informations complémentaires'

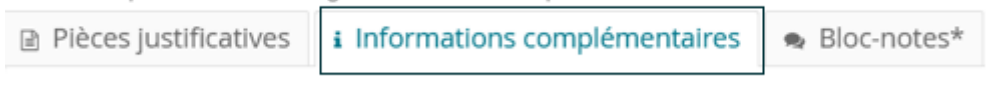

- ajouter la pièce ;
- ou cliquer sur le bouton  $\left[\nabla$  Non concerné par cette pièce  $\right]$ . Le statut de la pièce est alors à « Non concerné ».

Une fois toutes les pièces obligatoires déposées, vous devez transmettre votre dossier en cliquant sur le bouton  $\blacksquare$  Transmettre ma candidature  $\blacksquare$ . Celui-ci n'apparaitra en vert qu'une fois l'ensemble des pièces déposées.

Une fois votre dossier transmis, vous ne pouvez plus modifier votre candidature (cursus, stages, pièces justificatives...).

**Point d'attention :** les formations pour lesquelles il est demandé explicitement que les enseignants envoient directement la lettre de recommandation à une adresse mail indiquée, il est de la responsabilité de chaque candidat de s'assurer que cette lettre a été transmise. Un dossier sans lettre de recommandation sera déclaré incomplet.

# <span id="page-14-0"></span>**6. SUIVI DE VOTRE CANDIDATURE**

Ne tenez pas compte de la mention « Type de traitement ». Elle restera toujours avec la même information « Accès contrôlé (Non validé) » pendant toutes les étapes de votre candidature.

# **a. Statut**

Le statut de votre dossier est par défaut « Réceptionné ».

Au cours du traitement de votre dossier par le/la gestionnaire, vous recevrez des mails selon l'état de votre dossier:

- dossier réceptionné ;
- dossier complet;
- dossier incomplet (pièces manquantes ou refusées, consulter le statut des pièces justificatives sur [la plateforme de candidature](https://si.ens-paris-saclay.fr/eCandidat/#!accueilView) eCandidat).

Si votre dossier est incomplet, vous devez consulter les pièces manquantes ou refusées sur l'écran de dépôt des pièces.

Dans le cas d'une procédure dématérialisée, les pièces refusées sont à supprimer. Vous pourrez ensuite déposer une nouvelle pièce justificative. Une fois toutes les pièces déposées n'oubliez pas

de transmettre votre dossier. Un dossier non transmis n'est pas considéré comme une candidature complète.

#### **b. Décision**

Il s'agit de l'avis pédagogique concernant votre candidature rendu par la commission d'admission : favorable, défavorable, liste complémentaire, présélection.

Si votre candidature obtient un avis favorable, vous recevrez un mail vous invitant à vous rendre sur votre compte [eCandidat](https://si.ens-paris-saclay.fr/eCandidat/#!accueilView) pour confirmer ou refuser votre candidature.

Confimation candidature

Désistement candidature

**L'absence de confirmation** de votre part dans les délais impartis sera considérée comme un **désistement**.

Une fois votre candidature confirmée, vous pouvez télécharger votre lettre d'admission en cliquant sur le bouton  $\Box$  Télécharger lettre d'admission dans votre dossier de candidature.

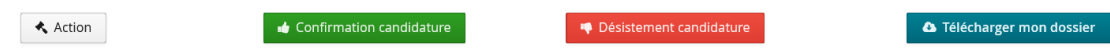

# <span id="page-15-0"></span>**7. BESOIN D'ASSISTANCE**

Le menu « **Assistance** » en haut à gauche de la page d'accueil, permet de consulter la Foire Aux Questions, la documentation, ou [contacter l'équipe technique en charge de la plateforme](mailto:sos-ecandidat-2024@ens-paris-saclay.fr)  [eCandidat.](mailto:sos-ecandidat-2024@ens-paris-saclay.fr)

L'équipe technique ne répond qu'aux problèmes techniques. Pour toutes questions d'ordre pédagogique, vous devez vous adresser à l'adresse de contact indiquée sur le dossier de candidature.